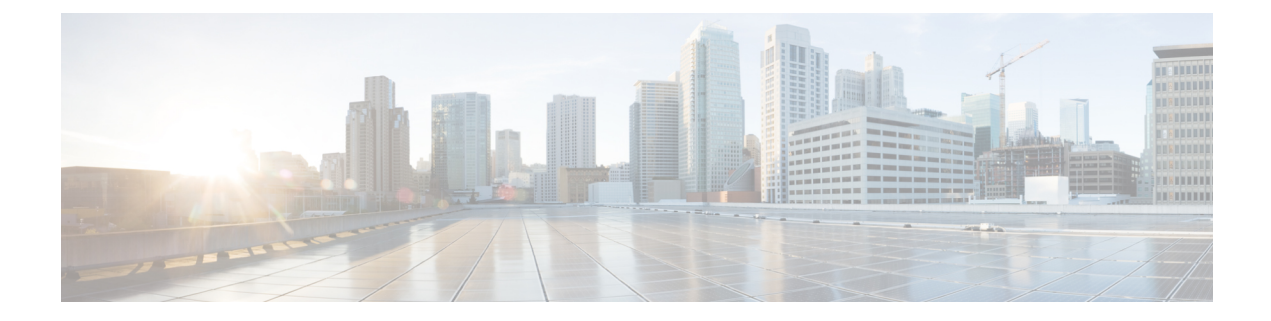

# **Troubleshooting**

- General [troubleshooting,](#page-0-0) on page 1
- Find call server registration [information,](#page-1-0) on page 2
- Capture a [screenshot](#page-1-1) on the phone, on page 2
- Create a [problem](#page-1-2) report from the phone, on page 2

## <span id="page-0-0"></span>**General troubleshooting**

### **General troubleshooting**

The following table provides general troubleshooting information.

### **Table 1: General troubleshooting tips**

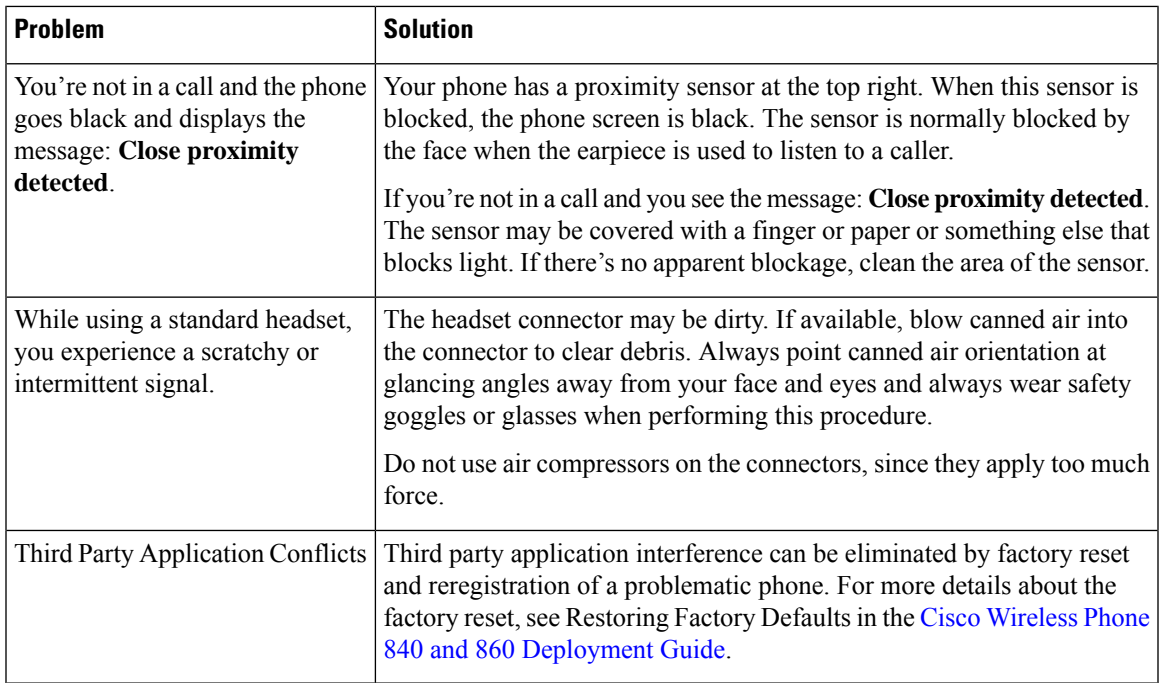

### <span id="page-1-0"></span>**Find call server registration information**

The **Cisco Phone status** screen gives you call server registration information. Your administrator may ask you for this information when you call for support.

#### **Procedure**

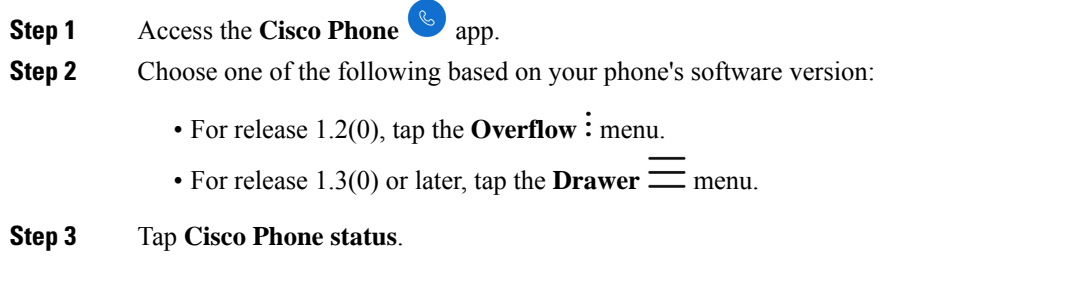

## <span id="page-1-1"></span>**Capture a screenshot on the phone**

When troubleshooting, it may be helpful to have a screenshot of the phone.

An alternate way to capture a screenshot on the phone is to press the **Power** and **Volume down** buttons at the same time. **Note**

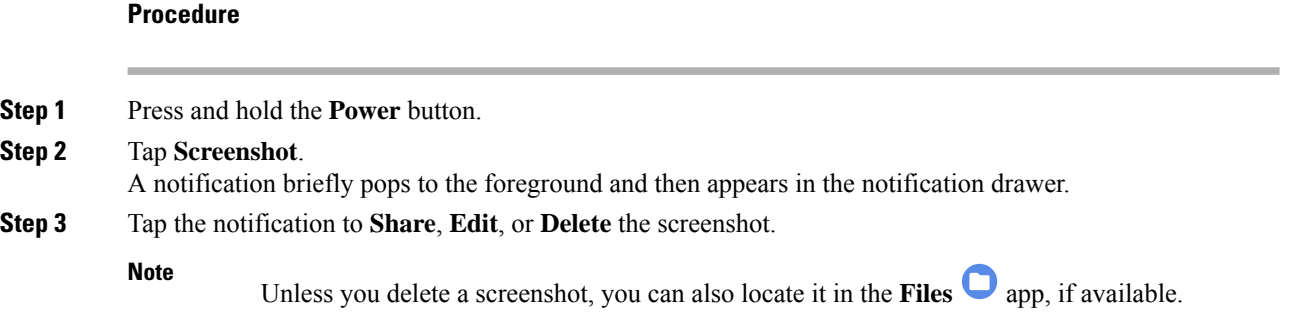

## <span id="page-1-2"></span>**Create a problem report from the phone**

If you experience a problem with your phone, you can create a bundle of log reports that can help the administrator troubleshoot the issue. It may take several minutes to generate the problem report and log files. You'll know that the report is complete when the phone vibrates twice.

 $\mathbf l$ 

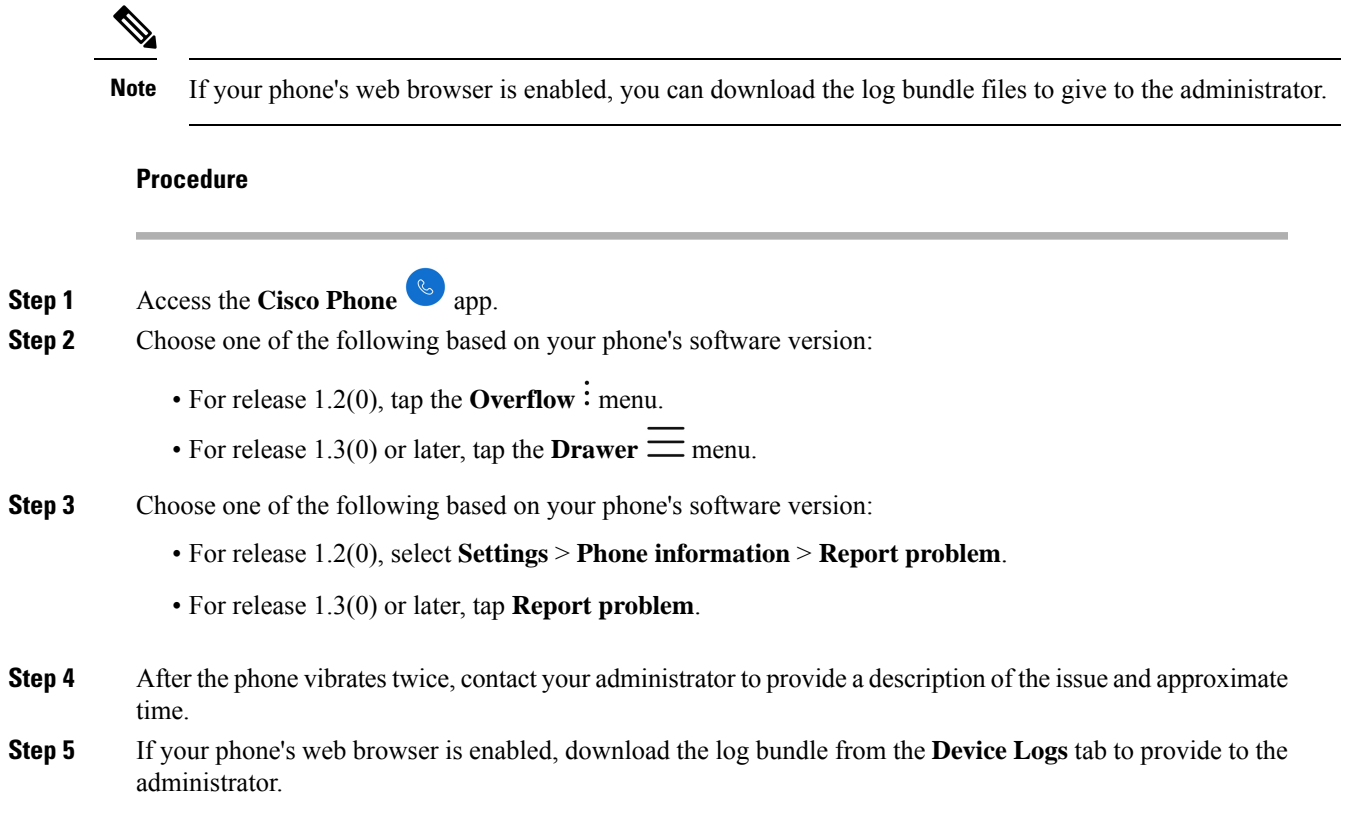

I